## 1) Text plazieren

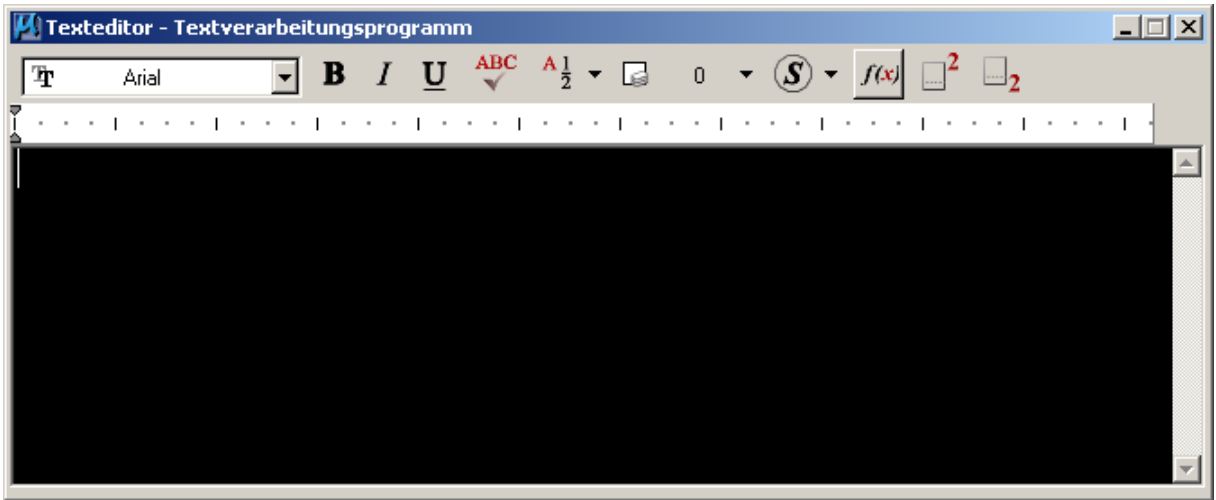

## 2) f(x) wählen

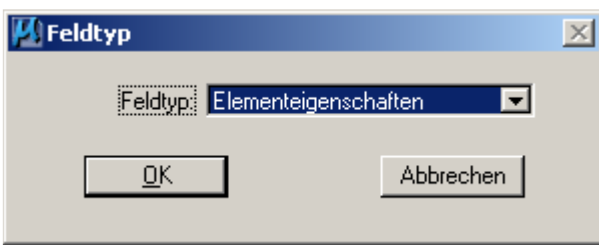

## OK

--Quellelement für Feldeigenschaften identifizieren-- (soll heißen Polygonfläche wählen)

klick

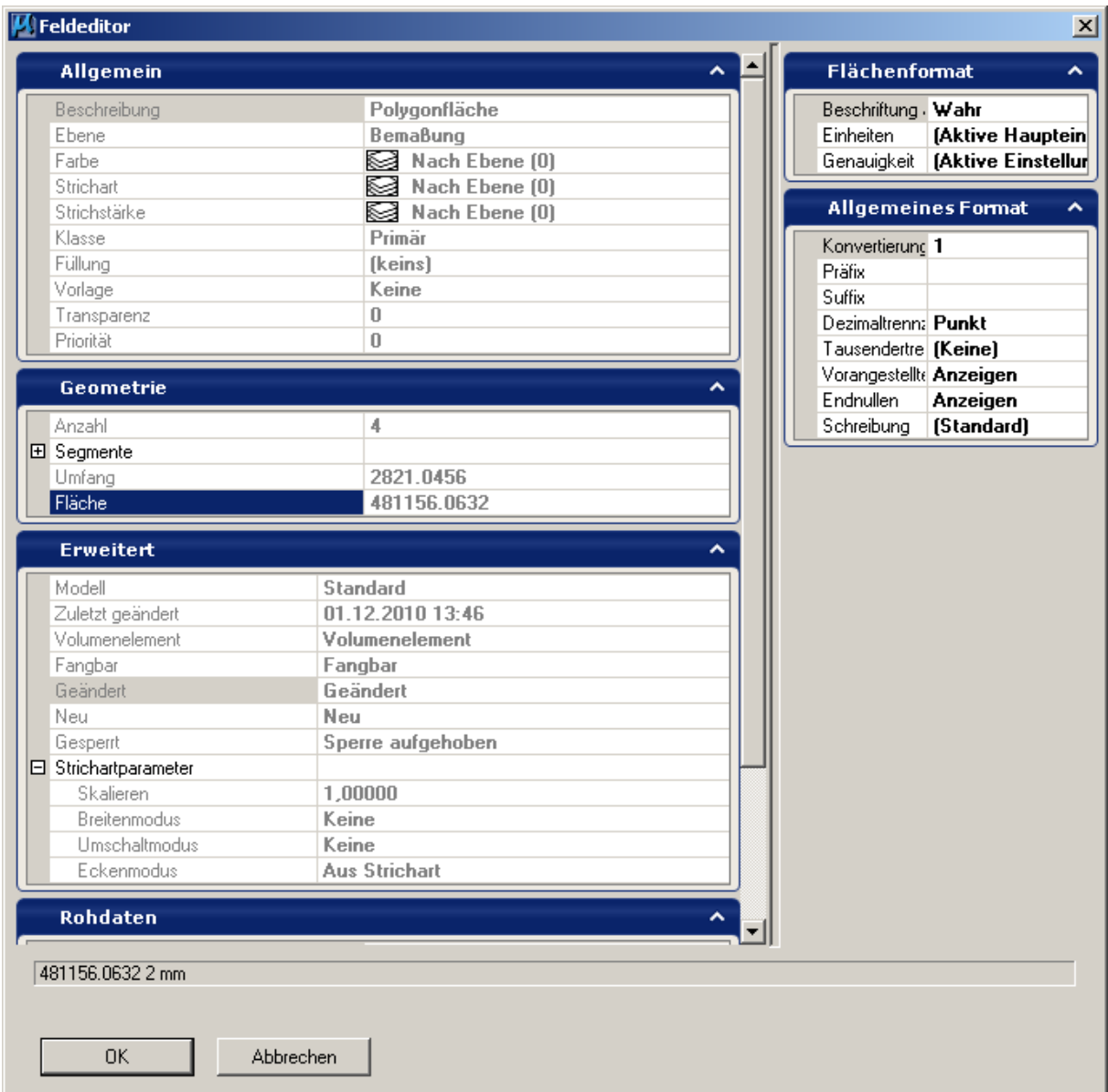

In Geometrie auf Fläche gehen. klick

Oben rechts Flächenformat wählen:

z.B Einheiten: m

- z.B Genauigkeit: 0.1
- z.B. Suffix: ²

OK und fertig.

Sollen die Felder automatisch aktualisiert werden, so siehe im Forum den Artikel:

Text --> Dateieigenschaften abgeleitete Felder vom 15.10.2010

Gruß HEB180